## JAK SI ZOBRAZIT ROZVRH PROPEDEUTIKY?

## Bc. Markéta Puchalová

Listopad 2020 **and 2020** rozvrh@med.muni.cz

## Nově si lze zobrazit rozvrh propedeutiky VLLP0633c pomocí vyučujícího

- unitime.is.muni.cz > záložka **Rozvrh**
- Typ rozvrhu: **Rozvrh osoby**
- Tlačítko **Osoba**

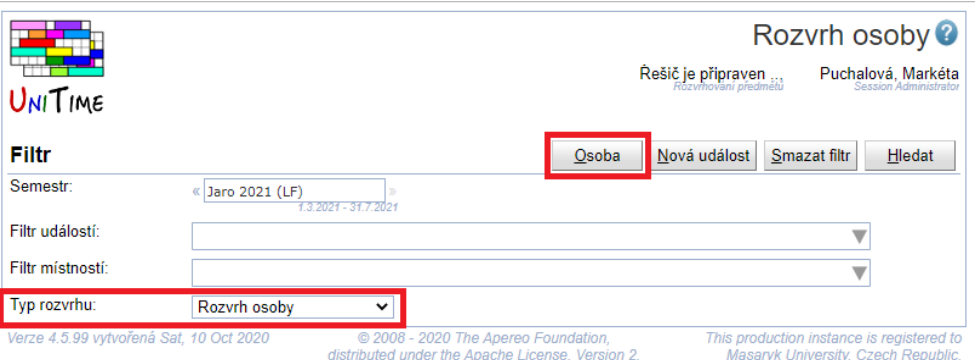

Poté je potřeba do volného pole zadat "jméno" vyučujícího

- "jméno" vyučujícího je složeno z názvu předmětu, názvu zaměření a čísla skupiny
- např. **Propedeutika\_Chirurgie\_01** nebo **Propedeutika\_Interna\_01**

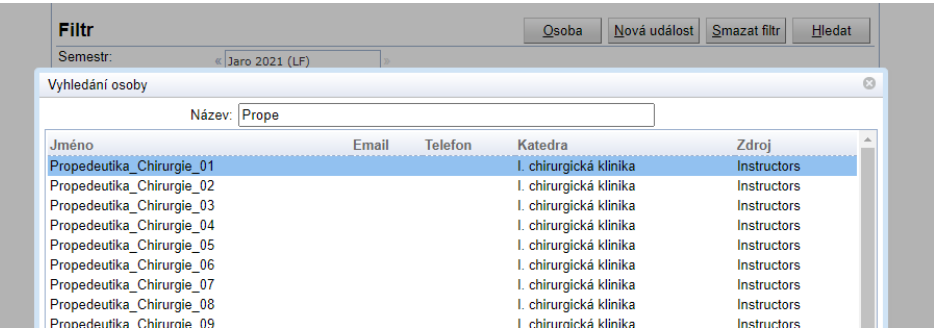

Rozvrh se zobrazí po kliknutí na konkrétního vyučujícího

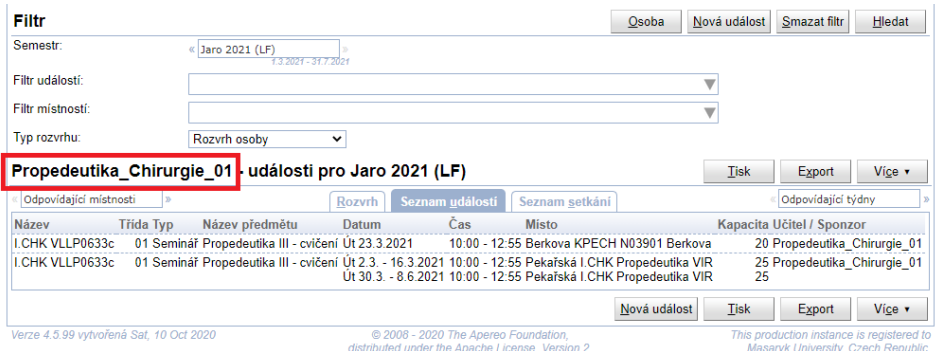